# <span id="page-0-0"></span>**EMBOSS**

Иван Русинов

FBB/y21/term2/pr8 05/04/2022

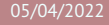

### **FMBOSS**

#### **E**uropean **M**olecular **B**iology **O**pen **S**oftware **S**uite

Пакет консольных биоинформатических программ.

- I унифицированный интерфейс
- I общий формат для задания адреса последовательностей (USA)
- I есть программы для большинства повседневных задач, возникающих при работе с биологическими последовательностями
- пакет перестал развиваться в 2013, программы устаревают

#### Помощь по программам

#### Можно получить справку в командной строке:

Краткое описание основных опций: **kodomo:~\$** any-emboss-util -help

```
Описание всех имеющихся опций:
kodomo:~$ any-emboss-util -help -verbose
```

```
Подробное описание команды:
kodomo:~$ tfm any-emboss-util
```

```
Поиск программы по описанию:
kodomo:~$ wossname "alignment"
```

```
У всех программ есть man, по объему это примерно -help
kodomo:~$ man any-emboss-util
```
Или можно читать описания в интернете:

<http://emboss.open-bio.org/> путаный официальный сайт <http://emboss.sourceforge.net/> лучше организован, но у меня постоянно висит

# Унифицированный адрес последовательности (USA)

**U**niform **S**equence **A**ddress

#### format::dbORfile:entry[start:end:reverse]

Список форматов можно узнать здесь:

<http://emboss.sourceforge.net/docs/themes/SequenceFormats.html>

Список баз данных можно узнать с помощью команды showdb . По факту, на kodomo есть локальная копия Swiss-Prot, и настроено скачивание записей из ENA/DDBJ и UniProtKB (TrEMBL).

В именах файлов и записей можно использовать маски. Не забывайте про экранирование!

Полный формат USA можно узнать здесь: <http://emboss.sourceforge.net/docs/themes/UniformSequenceAddress.html>

#### Аргументы командной строки

- $\triangleright$  аргументы называются qualifiers
- I бывают пяти типов: standard, additional, advanced, associated и general
- I всегда задаются в виде опций, начинающихся с *одного* символа -
- I название опции можно сокращать, пока понятно, какая опция имеется в виду
- I нельзя склеивать названия нескольких опций после одного -
- I почти все опции требуют один аргумент
- $\triangleright$  у опций типа boolean аргумент можно опускать, имея в виду "Y"

# Standard qualifiers

Обязательные аргументы

- **если не заданы, будут запрошены с STDIN в процессе исполнения**
- $\blacktriangleright$  иногда могут задаваться в виде позиционных аргументов (т.е. без указания названия опции), в этом случае название опции заключено в [] на странице -help
- $\triangleright$  иногда для них есть значение по умолчанию, которое можно активировать опцией -auto

```
Пример:
kodomo:~$ infoseq -sequence "seq.fasta"
или (то же самое):
kodomo:~$ infoseq "seq.fasta"
```
# Additional qualifiers

Дополнительные аргументы

- **если не заданы, будут использованы значения по умолчанию (если не задана опция -options** , иначе будут запрошены c STDIN )
- $\triangleright$  значения по умолчанию указаны в  $\lceil \rceil$  на странице -help

Пример: **kodomo:~\$** infoseq seq.fasta -outfile "report.txt"

### Advanced qualifiers

"Расширенные" аргументы

- I предполагается, что они редко потребуются рядовым пользователям
- I отображаются на странице -help без опции -verbose

Пример: **kodomo:~\$** infoseq seq.fasta -delimiter ";"

### Associated qualifiers

"Ассоциированные" аргументы

- I уточняют значения других аргументов
- $\blacktriangleright$  не отображаются на странице -help без опции -verbose
- $\blacktriangleright$  на странице -help -verbose Указано, какой аргумент они уточняют

```
Пример:
kodomo:~$ infoseq seq.fasta -squick "Y"
```
# General qualifiers

Общие аргументы

- $\triangleright$  есть у всех программ EMBOSS
- $\triangleright$  не отображаются на странице -help без опции -verbose (за исключением самой опции -help )
- $\blacktriangleright$  служат либо для получения служебной информации о программе, либо для переключения режима взаимодействия с программой

```
Пример:
kodomo:~$ infoseq -help "Y" -verbose "N"
```
-filter общий аргумент, делает все, что нужно

- -stdout общий аргумент, только подменяет значение по умолчанию для -outseq на STDOUT, если -outseq – это обязательный аргумент, то программа его все равно спросит
- stdout специальное значение параметра (не опция!), в этом случае вместо файла вывод будет перенаправлен на STDOUT
- -auto общий аргумент, не изменяет потоков, но отключает все сообщения и заставляет программу использовать значения по умолчанию даже для обязательных аргументов; помогает решить проблему с -stdout

#### Проблемы с сообщениями

Все сообщения, в том числе -help , программы EMBOSS выводят на STDERR , а не STDOUT

```
Слить STDOUT и STDERR и перенаправить в файл:
kodomo:~$ seqret -help &> "seqret_help.txt"
```
Слить STDOUT и STDERR и передать следующей команде: **kodomo:~\$** seqret -help -verbose |& less

```
Убить STDERR (перенаправить в черную дыру):
kodomo:~$ seqret "seqs.fasta" stdout 2> "/dev/null" | less
```

```
Отключить сообщения на уровне команды EMBOSS:
kodomo:~$ seqret -filter "seqs.fasta" | less
или
kodomo:~$ seqret -auto "seqs.fasta" "out.fasta"
```
#### Разбиение fasta на отдельные файлы

Для этого есть seqretsplit , вот только задание имен выходных файлов совсем не интуитивное (да еще и глюков полно).

Имя выходных файлов имеет вид DIR/NAME.FORMAT

DIR по умолчанию – текущая папка; можно задать с помощью ассоциированной опции -osdirectory

NAME идентификатор последовательности (поменять нельзя)

FORMAT всегда fasta; причем можно изменить фактический формат выходных файлов (например, с помощью USA и -outseq ), но расширение от этого не изменится  $\odot$ 

### Интерфейсы

Не все любят CLI, поэтому для программ EMBOSS есть несколько других интерфейсов.

- **I** Jemboss оконный GUI, написан на Java, поэтому кросс-платформенный
- I веб-интерфейс на сайте EBI: <https://www.ebi.ac.uk/Tools/emboss/>

Больше всяких подобных проектов можно искать на сайте EMBOSS, но они почти все уже мертвы. <http://emboss.open-bio.org/html/use/ch07.html>